## 技術ノート KGTN 2011122801

## 現 象

[Windows7] 不可解な挙動がある場合, SNP (Scalable Networking Pack) を無効にして切り分けると聞いたが, 無効かどうかの確認方法は?

## 説 明

コマンドプロンプトを起動し,コマンド netsh int tcp show global を実行して下さい. 表示される情報のうち, 下記の3つの項目の値が disabled でない場合は、問題となる SNP の機能が有効になっています (有効の可 能性があります) .

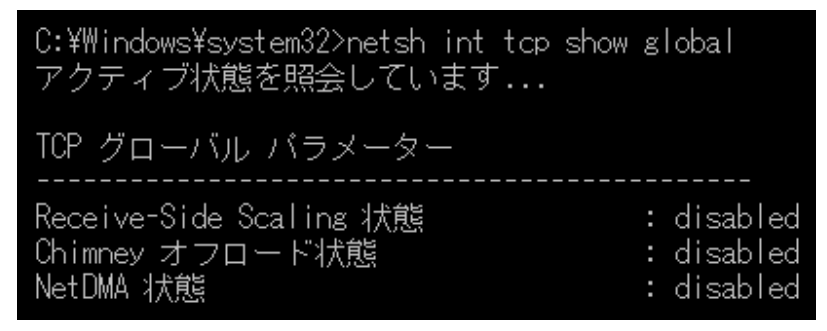

これらの項目を無効にする時は, 「管理者権限で実行したコマンドプロンプト中で」 以下のコマンドを実行して 下さい.

- 1) Receive-Side Scaling 状態 netsh int tcp set global rss=disabled
- 2) Chimney オフロード状態 netsh int tcp set global chimney=disabled
- 3) NetDMA 状態 netsh int tcp set global netdma=disabled

## 補 足

上記の情報は,マイクロソフト社の Network & AD サポートチーム公式ブログ "Ask the Network & AD Support Team" に投稿された記事 「予期せぬ挙動が!? 新機能 Scalable Networking Pack をご存知です か?」 に基づいています.

Last reviewed: Dec 28, 2011 Status: DRAFT Ref: NONE Copyright © 2011 kitASP Corporation